## **INŠTALÁCIA PROGRAMU – JEDÁLEŇ-Stravníci**

Pred inštaláciou tohto modulu je nutné, aby ste v module Licencie mali doplnenú licenčnú organizáciu a jeho platné licenčné číslo !

Z adresára JST-I1000 potvrdením súboru setup sa spustí programový sprievodca inštaláciou.

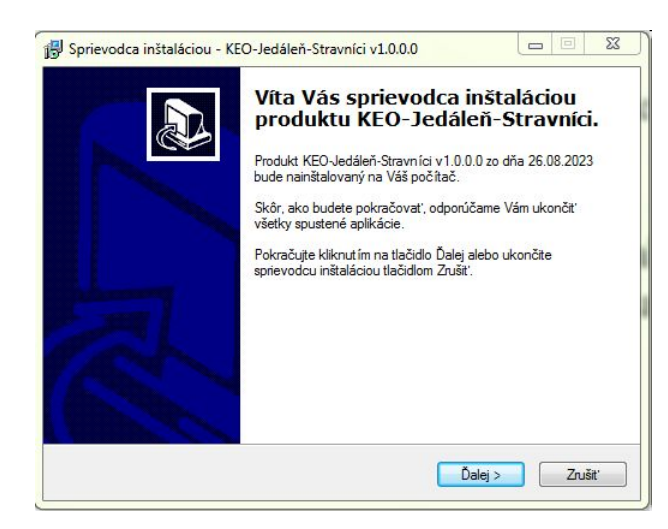

Na úvodnej stránke sú zobrazené základné informácie o programe, ktorý sa inštaluje. Dôležité je tu predovšetkým číslo verzie a dátum vytvorenia inštalácie. Na pokračovanie je potrebné stlačiť tlačidlo Ďalej.

Ďalšia stránka obsahuje licenčné podmienky programového modulu. Po prečítaní týchto podmienok je potrebné zaškrtnúť z ponuky voľbu "Súhlasím s podmienkami …". Pokračuje sa tlačidlom Ďalej.

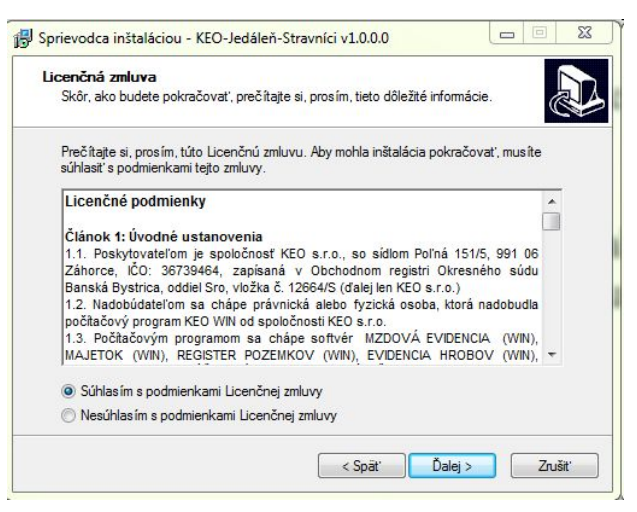

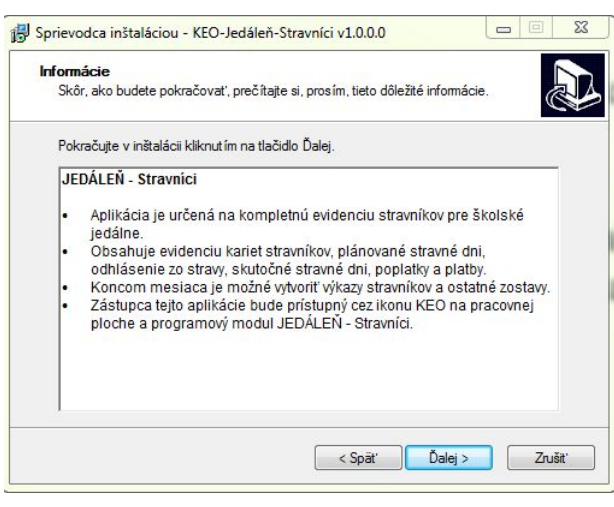

Na ďalšej strane je možné si prečítať informácie o práve inštalovanom module. Znova sa pokračuje tlačidlom Ďalej.

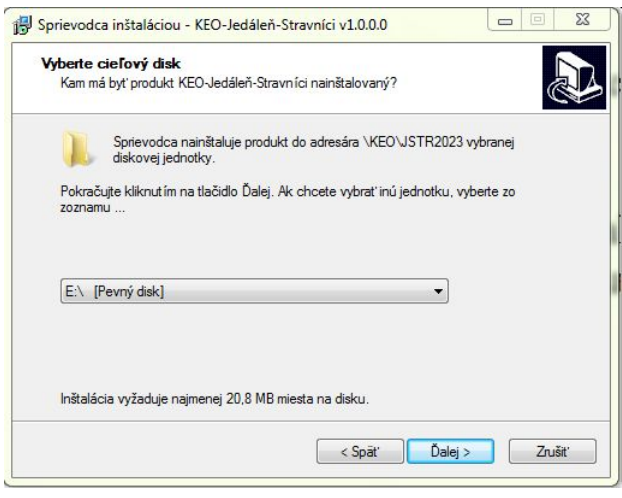

V ďalšej časti sa program posúva do stavu tesne pred inštaláciu. Zobrazia sa základné nastavenia, ktoré boli v predchádzajúcich krokoch zvolené. V tejto časti sa užívateľ ešte tlačidlom Späť môže vrátiť do predchádzajúcich častí a upraviť svoje nastavenia. Predovšetkým sa to týka výberu diskovej jednotky. Potvrdením tlačidla Inštalovať sa spustí proces inštalácie.

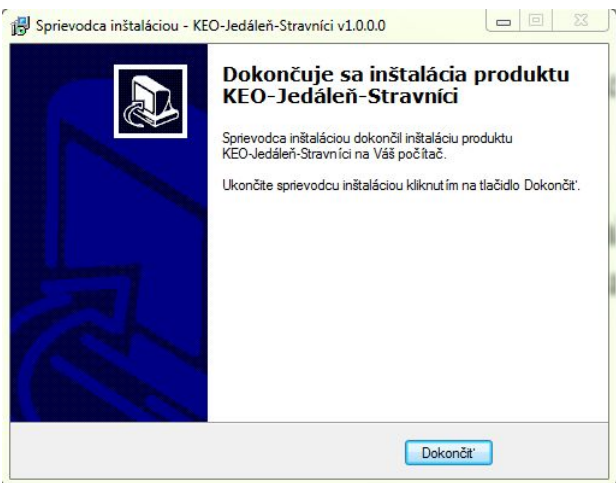

Na tejto strane sa vyberá disk, na ktorý sa program bude inštalovať. Výstupný adresár inštalácie je daný a užívateľ ho nemôže meniť! Inštalujte na disk, kde bol inštalovaný aj základný modul! Pokračuje sa tlačidlom Ďalej.

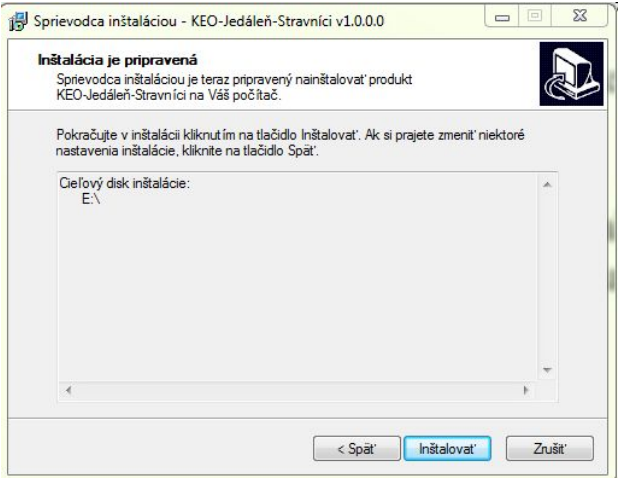

Posledná strana len podáva informáciu o dokončení úspešnej inštalácie. Celý program sa ukončuje tlačidlom Dokončiť.

Po dokončení inštalácie a spustení programu KEO, bude modul prístupný pre užívateľa cez tlačidlo JEDÁLEŇ-Stravníci.

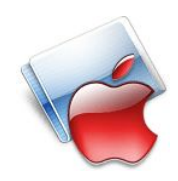